#### Основы технологии HTML

Курс «Основы компьютерной визуализации» Лекция 4.

Кафедра биологии МБФ 2011 г.

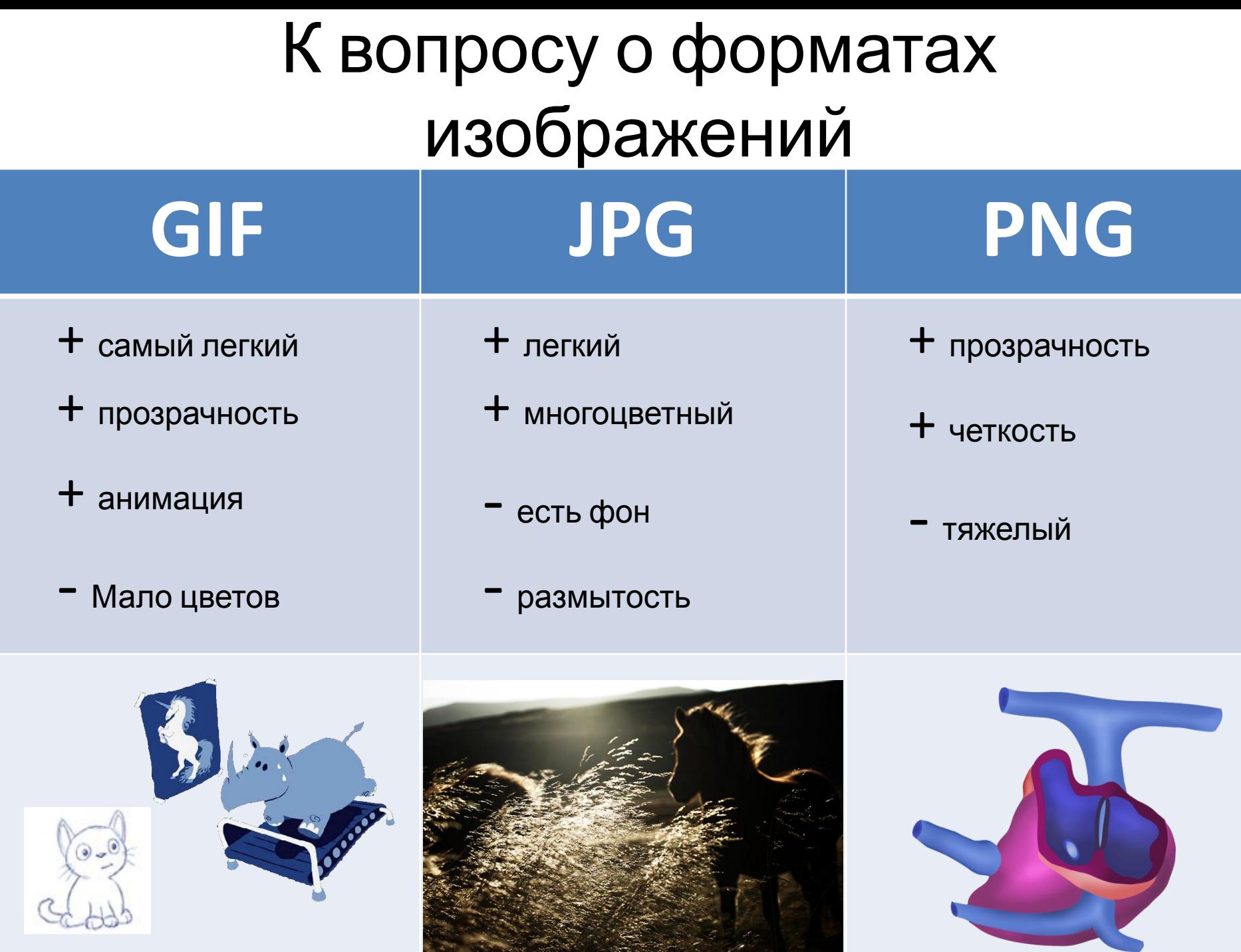

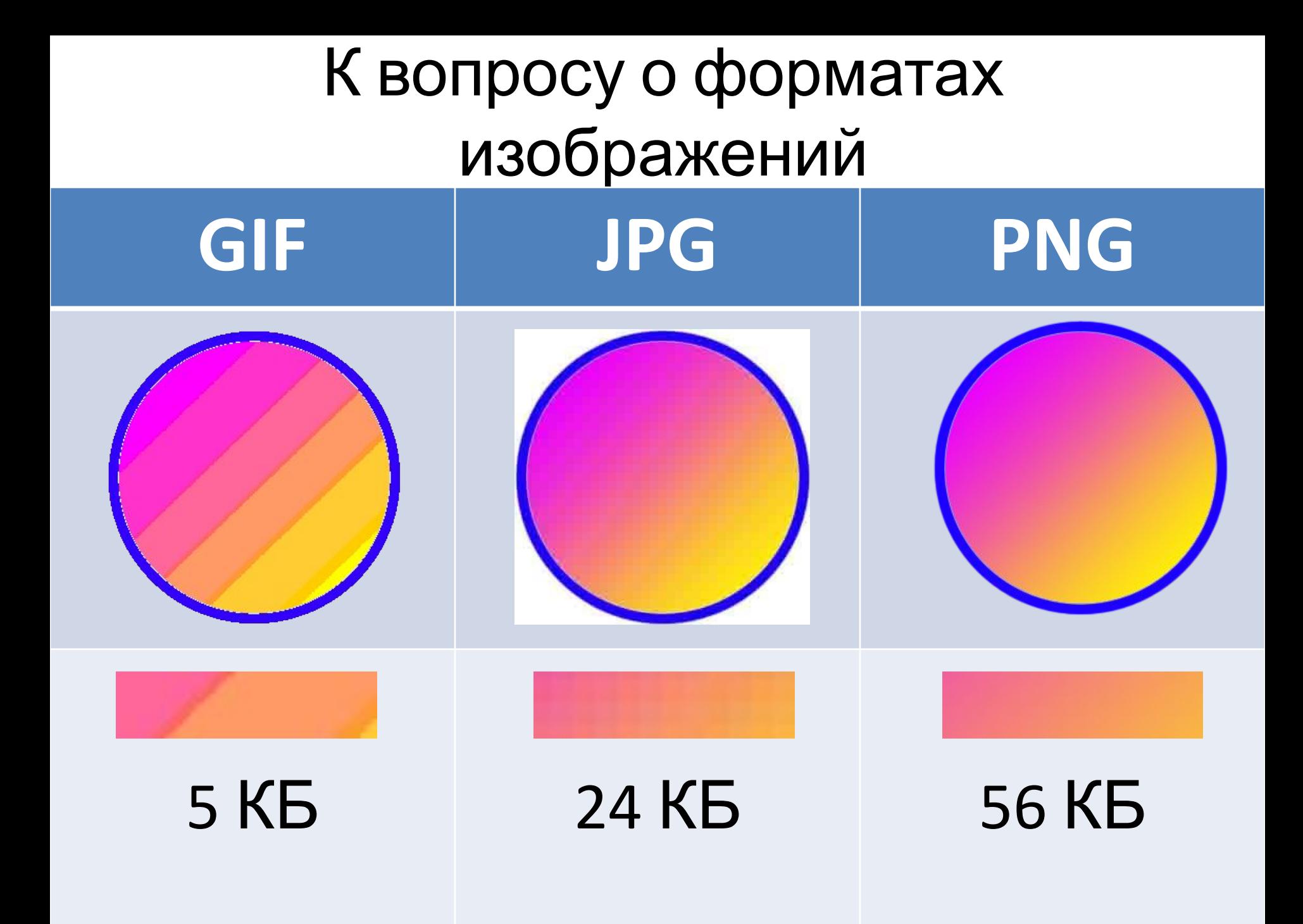

#### Сохранение для Web в

#### Photoshon

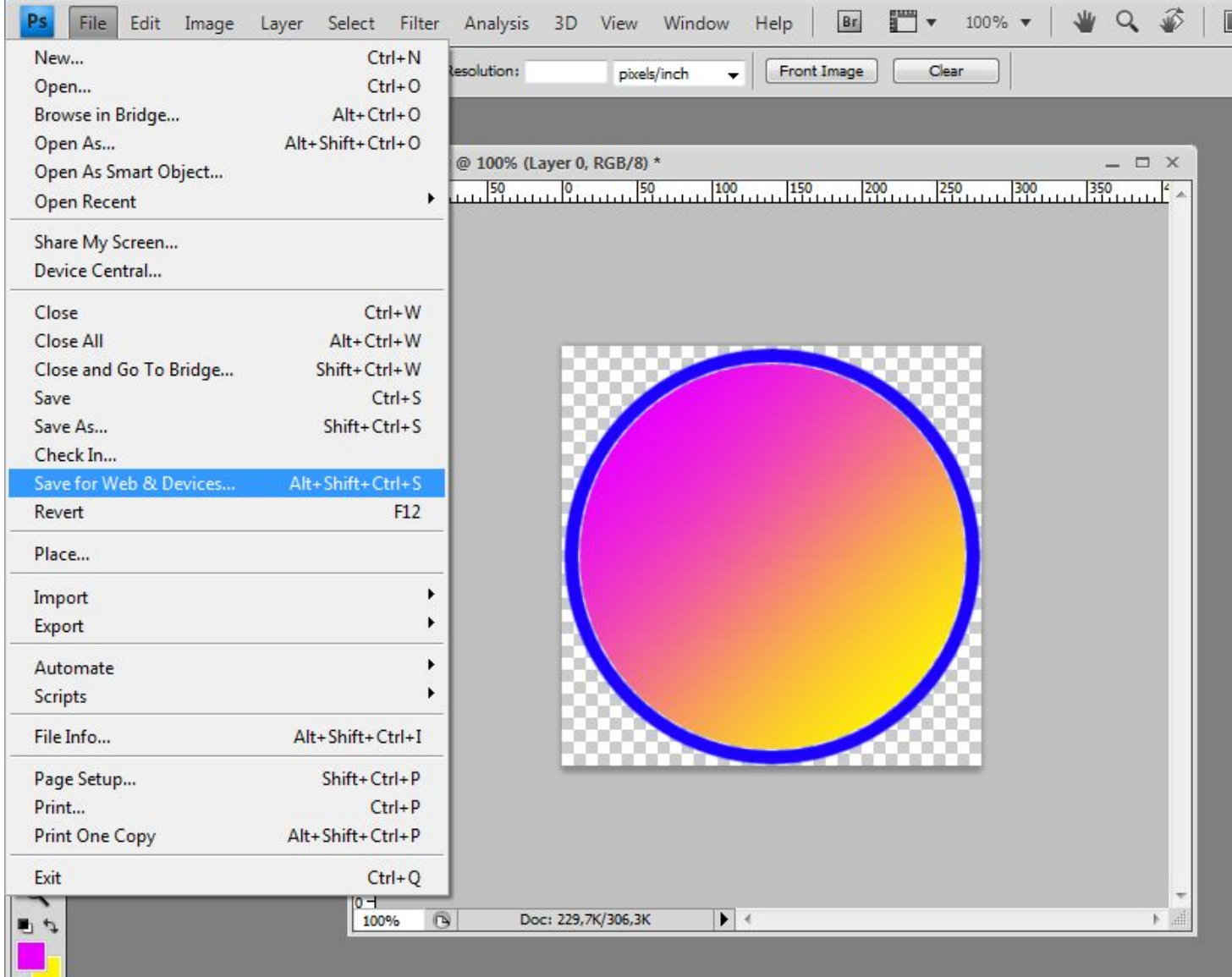

 $\boxed{\circlearrowright}$ 

#### Сохранение для Web в Photoshon

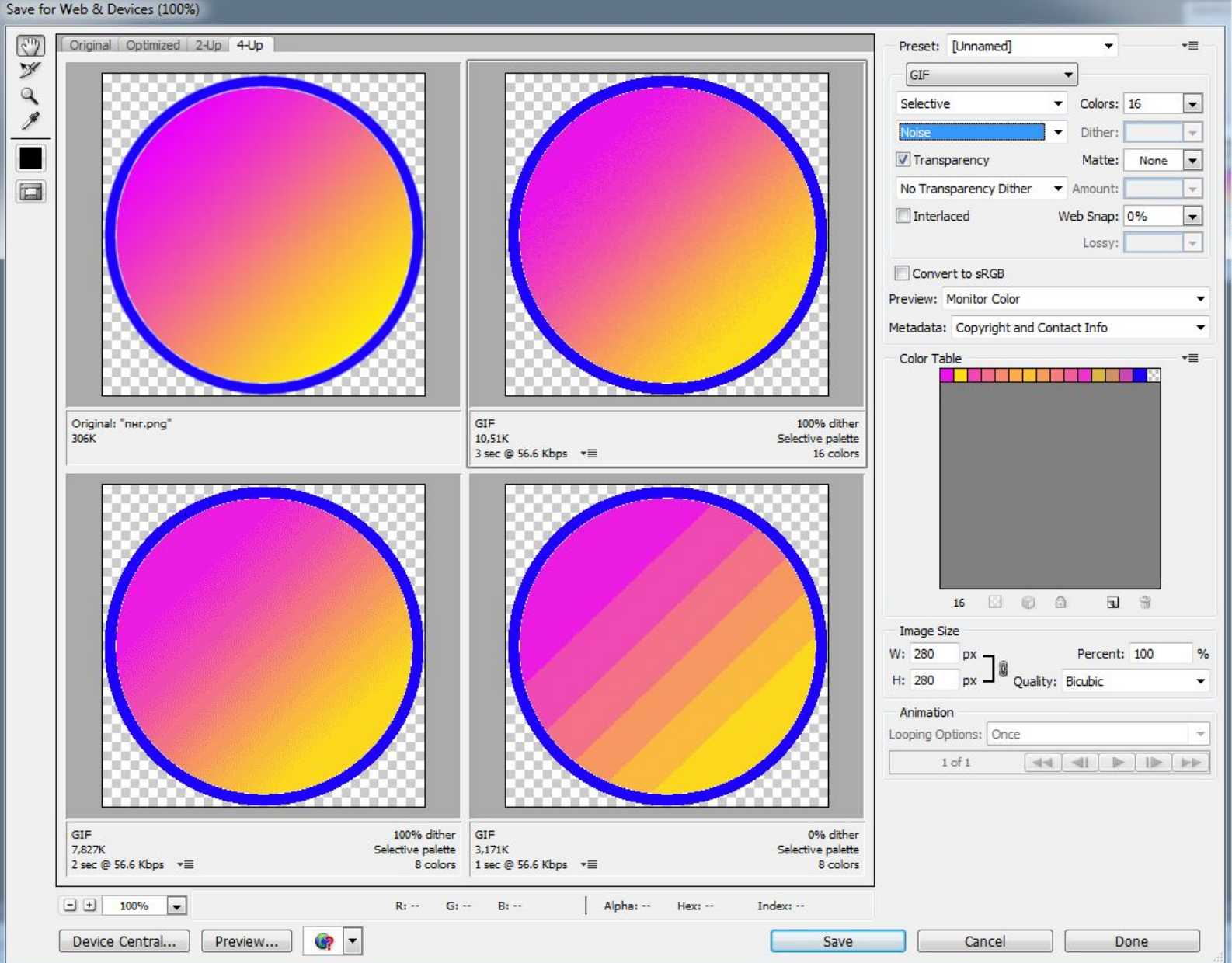

# Как обозначить цвет? **#ЦЦЦЦЦЦ**

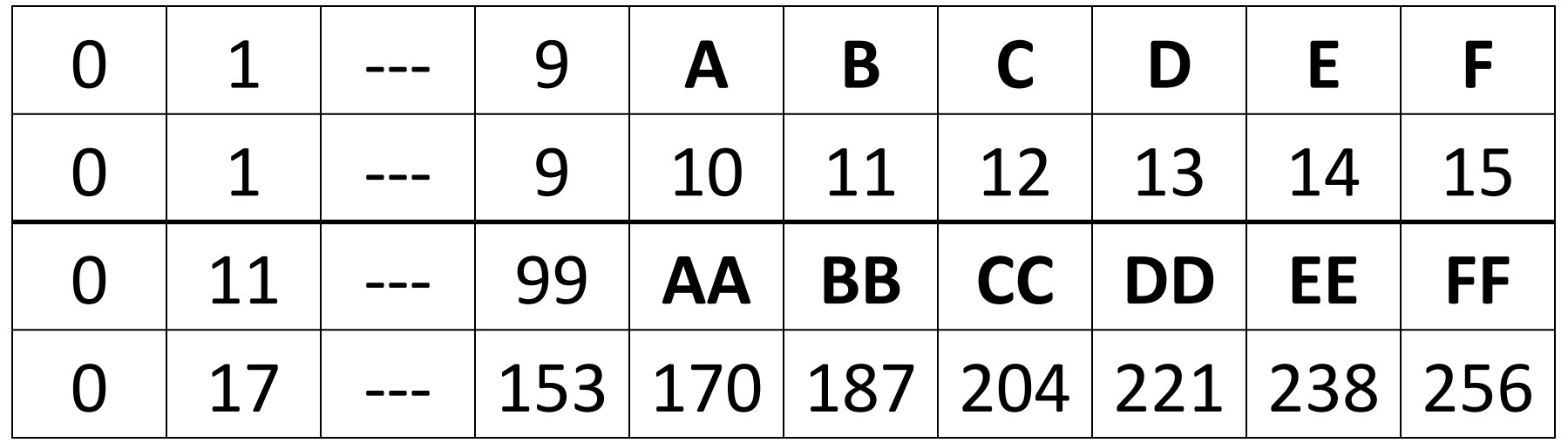

Для быстрого пересчета 10 – 16 переключи калькулятор на режим «Программист». Слева точки Hex - Dec

#### Как обозначить цвет?

# 000000# FF0000 # 00FF00 # 0000FF # FFFFFF # FFFF00 # OOFFFF # FFOOFF

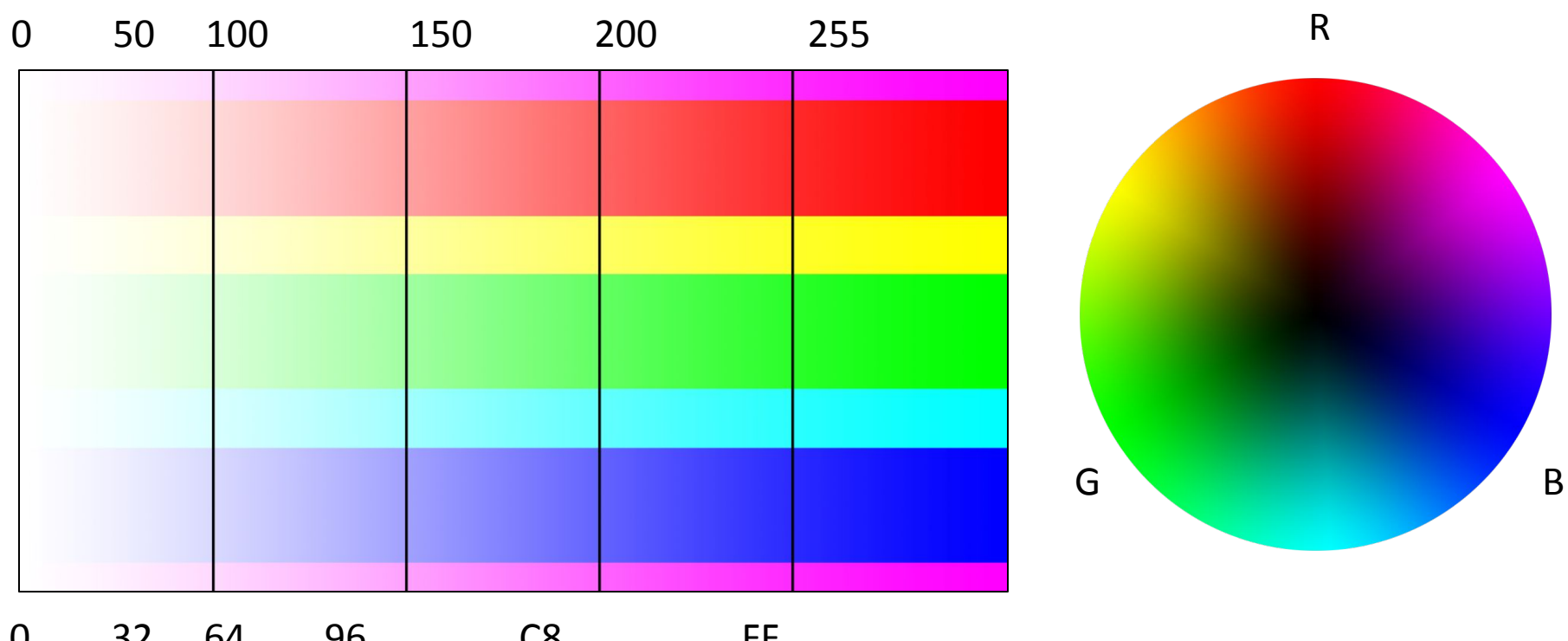

0 32 64 96 C8 FF

#### Три технологии

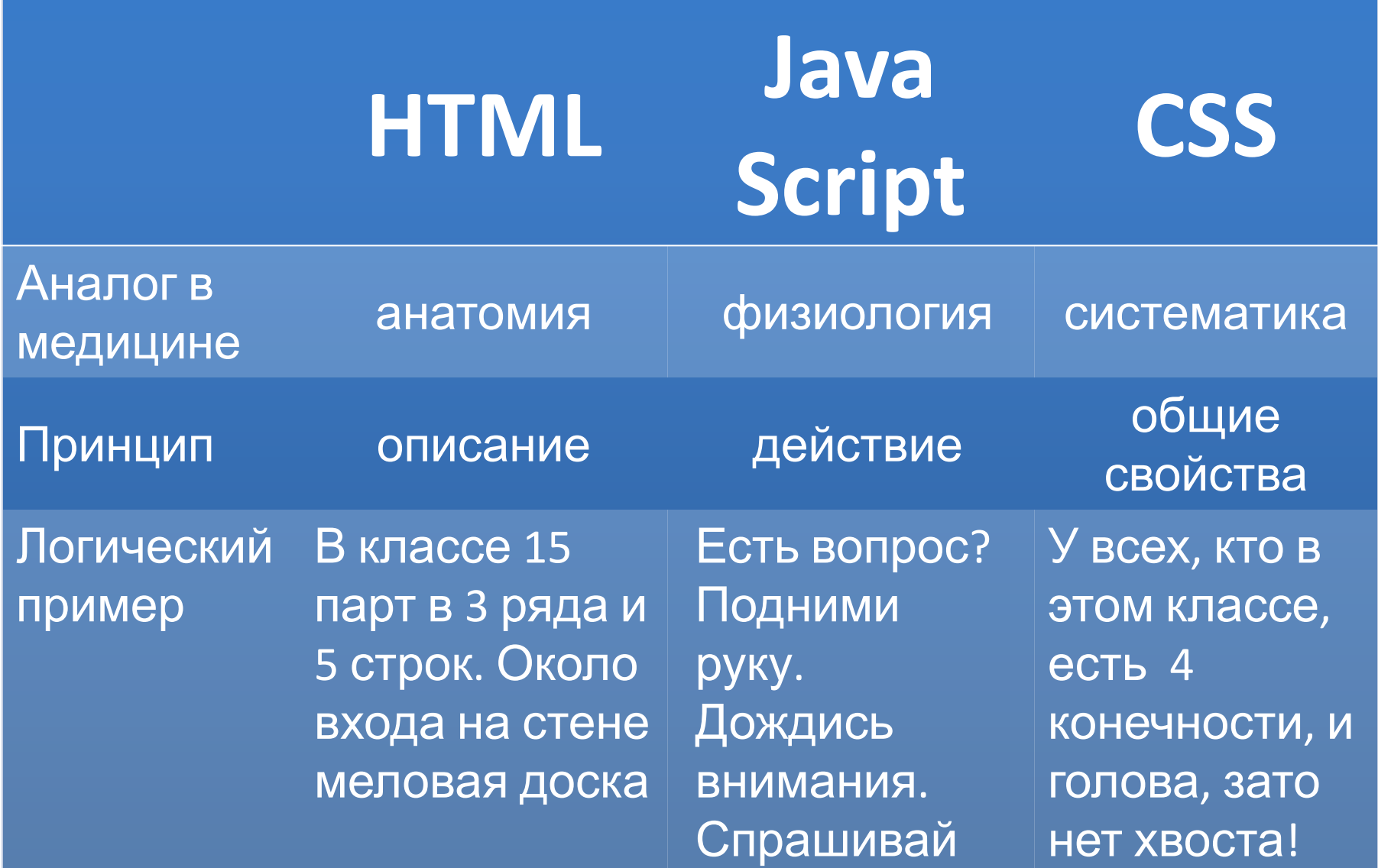

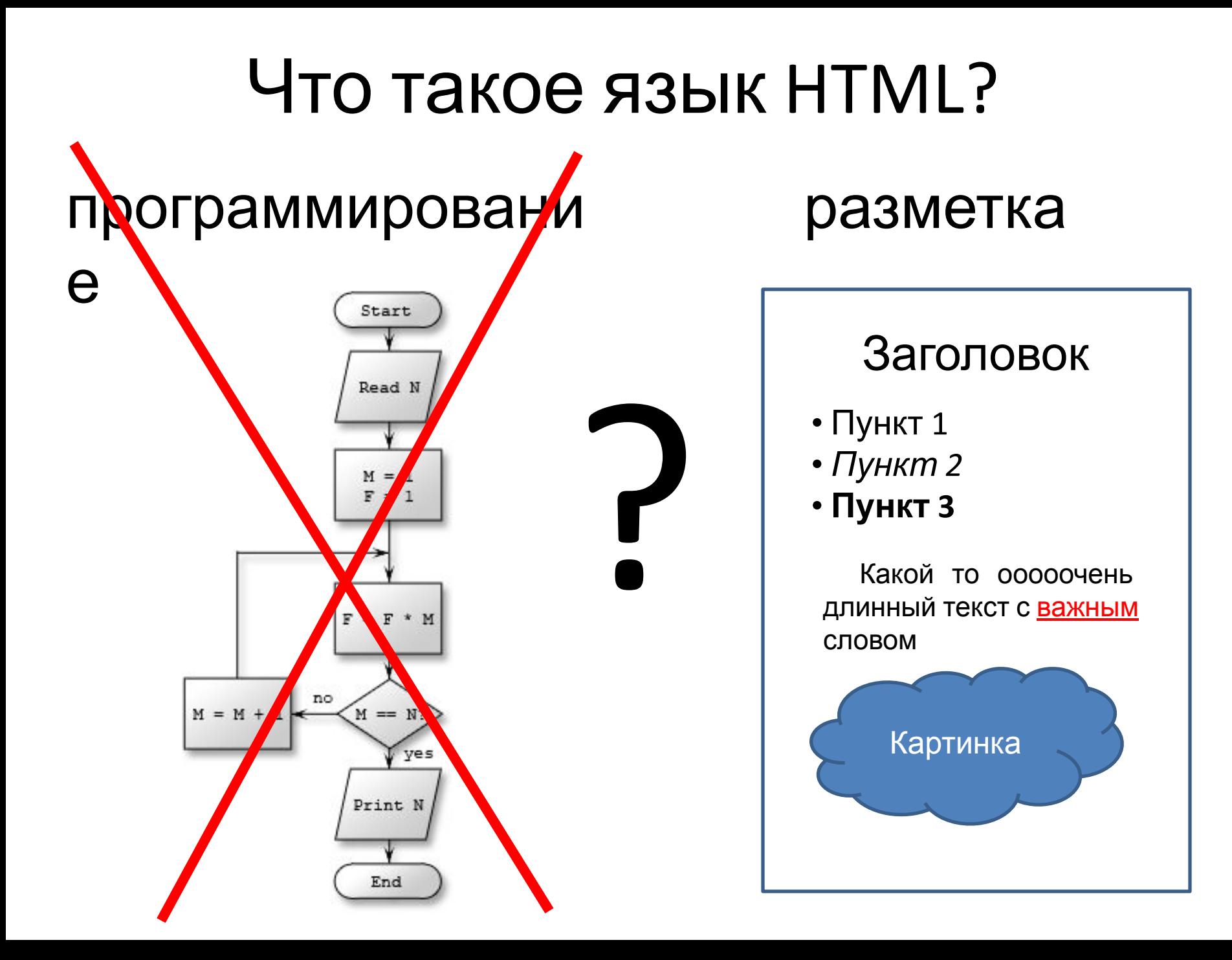

#### Тег – слово языка HTML

## $\bullet$ <TEL>

- •Одиночный тег
- •<br>
- •Одиночный тег с параметром
- •<img src="картина.jpg">
- •Парный тег
- $\bullet$ <Body>  $\ldots$  </body>
- •Парный тег c параметром  $\bullet$  <P align="left"> ... </p>

#### Форма тега

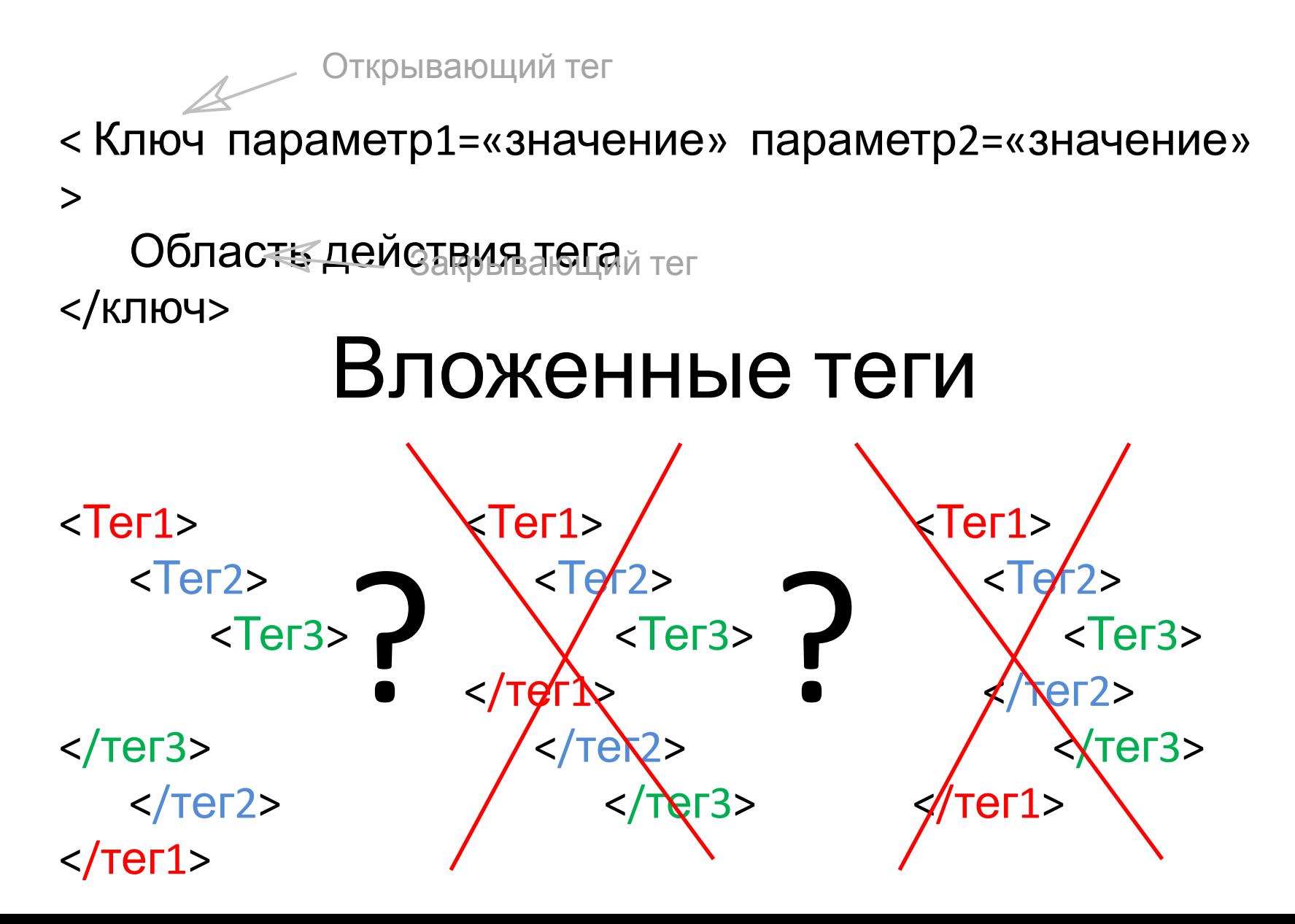

#### Область действия тега

< Ключ1 параметры> Область действия ключа1 <Ключ2 параметры> Область действия ключа1 и ключа2 </ключ2> Область действия ключа1 </ключ1>

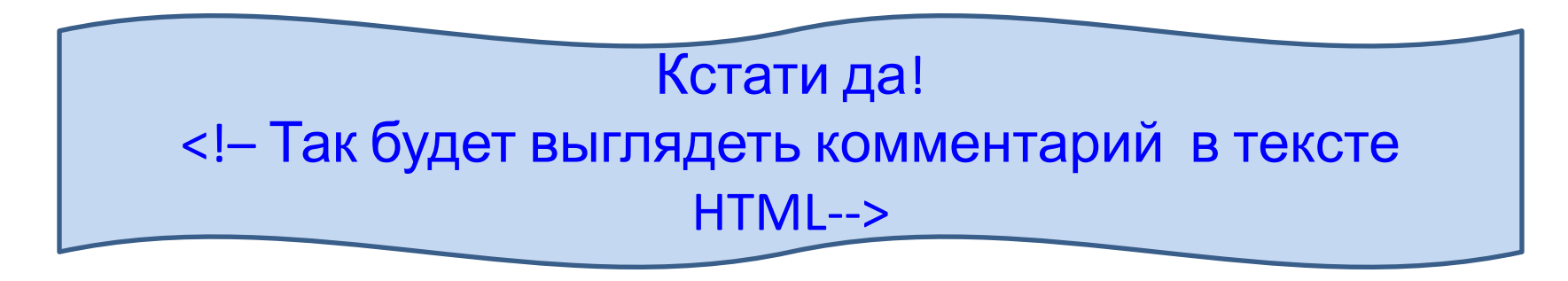

## Как создать HTML документ?

- 1. Открыть блокнот
- 2. Напечатать будущий код
- 3. Сохранить в формате "Название.txt"
- 4. Убедиться, у файлов в названии есть разрешение. Нет?

Сервис – Параметры папок –

Вид –

Скрывать незащищенные типы файлов –  $\bigcup_{\text{Oblique}}$ В Висте и 7ке до сервиса можно добратьс

нажав АLT

- 5. Переименовать файл в вид "Название.html дополнительные параметры:
- 6. Открыть файл браузером
- 7. В контекстном меню файла открыть его еще раз блокнотом.
- 8. После правок и сохранения обновлять страницу браузера

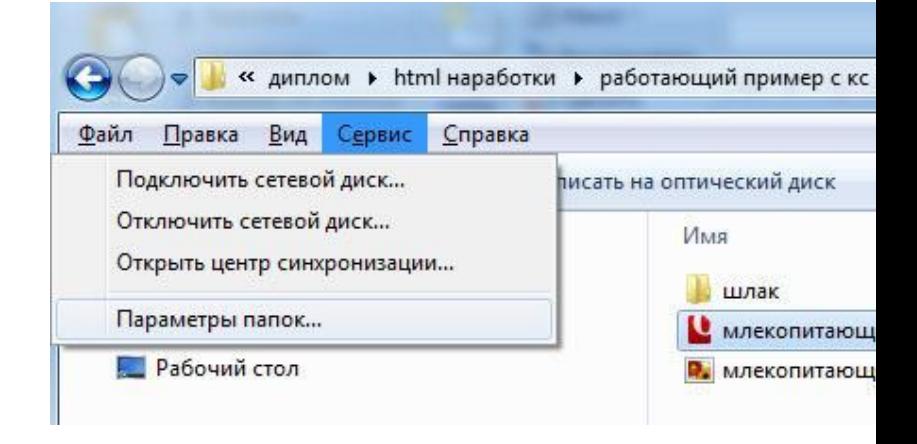

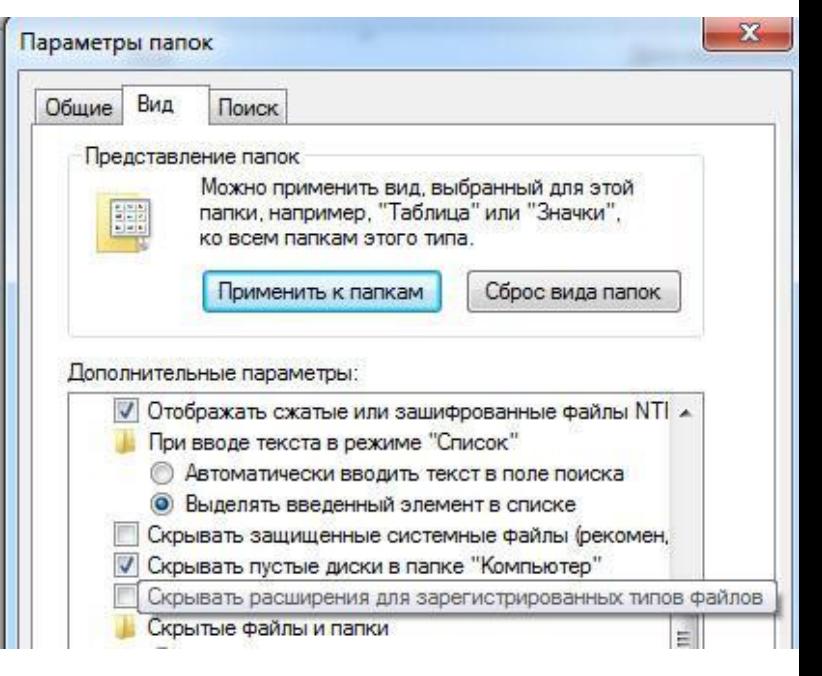

#### Сайт как живой организм

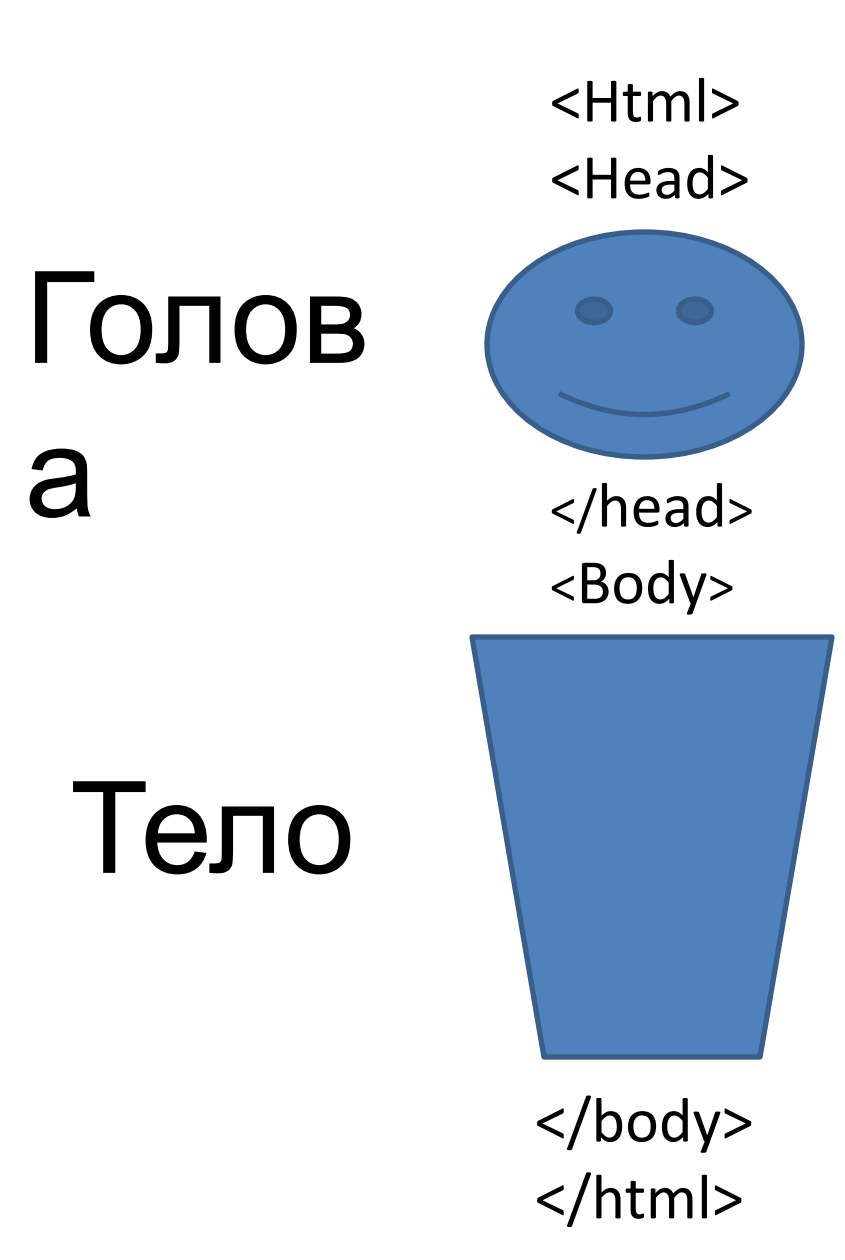

Лицо, паспорт и мозг сайта. Здесь можно узнать имя сайта, язык, на котором он говорит, здесь он помнит создателя. Здесь прописаны темы, к которым обращаются поисковики.

То, что мы можем увидеть на сайте через браузер. Непосредственное содержимое сайта. То, что назовет сайтом пользователь, ни разу не видевший HTML код

#### <HEAD>

<Title>

Это название сайта. Оно отразится в заголовке окна

Это javaScript

браузера </title>

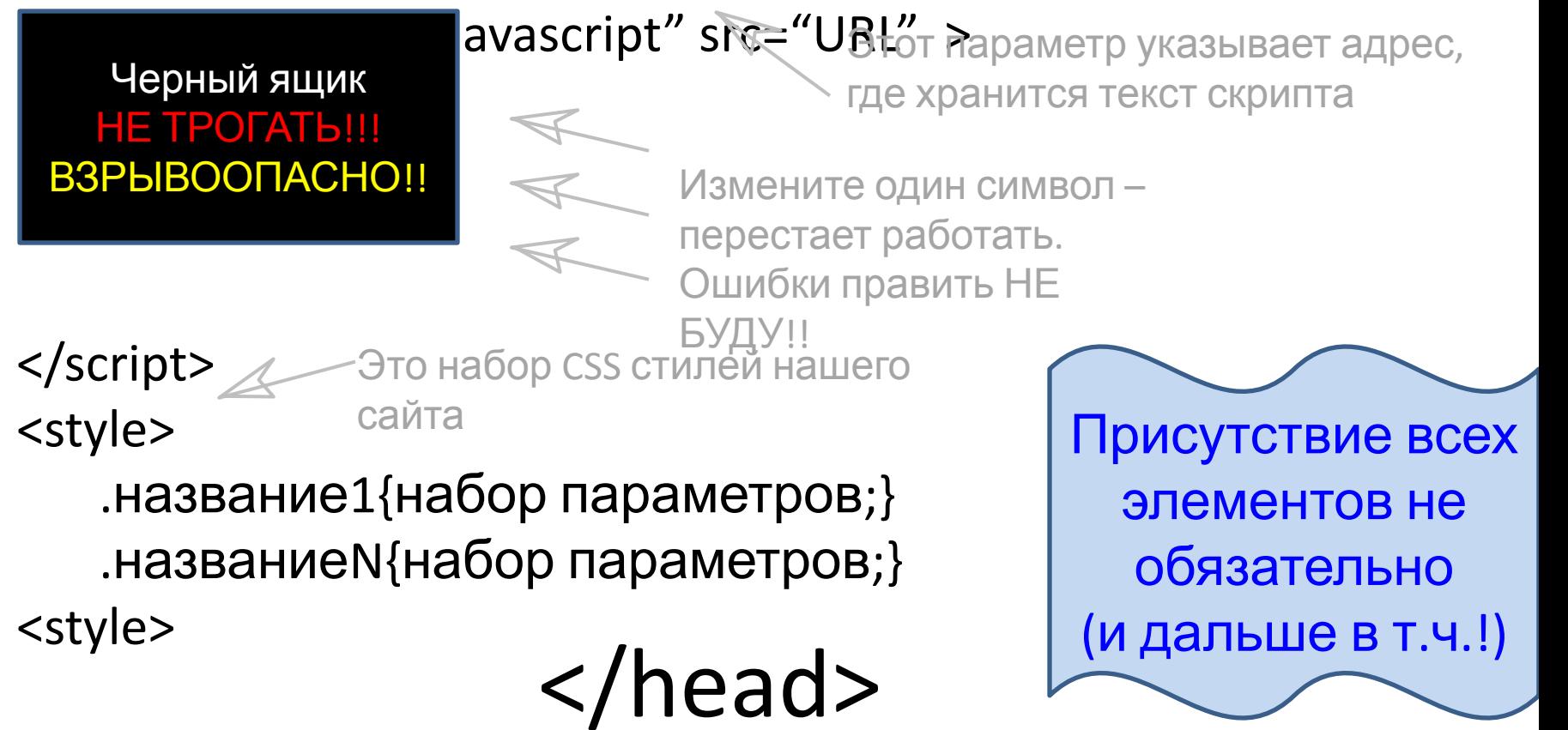

#### <BODY>

Некоторые атрибуты Body: Background=«путь на файл фона» Bgcolor="#FFFFFF" © однотонный цвет фона Text="цвет текста по умолчанию" Link ="Цвет текста гиперссылок по умолчанию"

### Частые атрибуты РАЗНЫХ

#### тегов

- Id, name, title позволяют присвоить элементу
- личное имя, и обратиться к нему из других тегов
- Target цель, на которую воздействует объект
- Style свойства на языке CSS
- Class Стиль CSS, все стили прописаны в

«Голове»

 $\text{Align}$  – выравнивание.

Значения: left, right, center, justify (по ширине)

Valign - Вертикальное выравнивание.

Значения: top, middle, bottom

Типичная подсказка:

<div class="alt" style="background:#F00"

id="hint1">Текст подсказки</div>

Примеры тегов, воздействующих на текст <H1> Большой шрифт </h1> <H7> Маленький шрифт <h7> **<B> Толстый шрифт </b>** *<I> Курсивный шрифт </i>* <u><U> Подчеркнутый шрифт </u></u> 1 <sup> Верхний индекс </sup> 1 <sub> Нижний индекс </sub> Помимо кода html умеет кушать базовые названия цветов: red, blue,

<font color=«#FF0000»> Красный текст</font> <P> Весь текст внутри – один абзац </p>

Одиночные теги &nbsp - дополнительный пробел <br> - перевод на новую строку <hr> - горизонтальная линия в тексте

#### Ссылки

<a href=http://www.rsmu.ru/> Эта ссылка приведет вас на сайт РГМУ </a>

<a> <img> </a> Ссылкам можно скармливать картинки

Href="файл.html"

Href="папка/файл.html"

Русский здесь для удобства. В коде всегда ЛАТЫНЬ!

Href="../папка/файл.html"

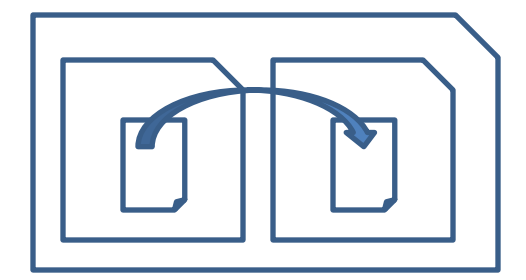

#### Картинка

#### Border = 10pt

<img src="файл.jpg" width=153px height =123px border=0 usemap="#карта"> width=153px height  $=$ \* Всегда важно ЖЕСТКО прописывать ширину и высоту картинки. Можно в %. Но результат кривее. Узнать размер картинки можно в свойствах файла width heigh tСам посчитает пропроцию

## Карта

```
<Map name=«Карта1"> 
   <area shape=«circle» alt=«Круг»
   coords=«x, y, r»>
```
<area shape=«rect» alt=«Прямоугольник» coords=«x1, y1, x2, y2»>

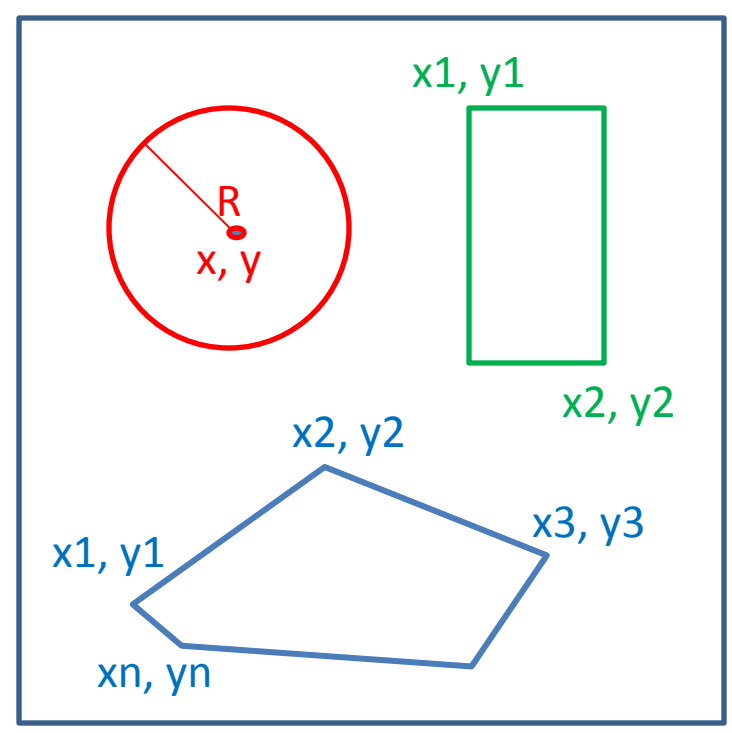

<area shape="poly" alt=«Полигон» coords=" x1, y1, x2, y2, … , xn, yn ">

 $<$ /map>

Все координаты считаются от левого верхнего угла в пикселях!

Карта не работает сама по себе, она накладывается на изображение параметром usemap="#Карта1"

## Встроенные элементы javaScript

- Произвести действие, когда…
- OnMouseOver когда курсор попадает на обьект OnMouseOut – Курсор вышел за границу объекта OnClick – щелчок Левой Кнопкой Мыши по
- объекту
- OnDblClick двойной щелчок ЛКМ
- OnMouseDown ЛКМ зажата на объекте
- OnMouseUp ее наконец то отпустили
- onRightClick щелчок Правой КМ по объекту Пример использования:

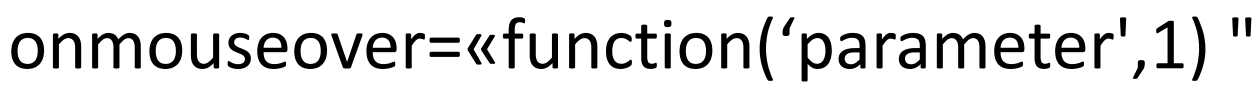

Название функции. Посмотреть ГЛАЗАМИ в черном ящике

Параметры, которые скушает функция. Смотреть рядом с названием

## Таблицы

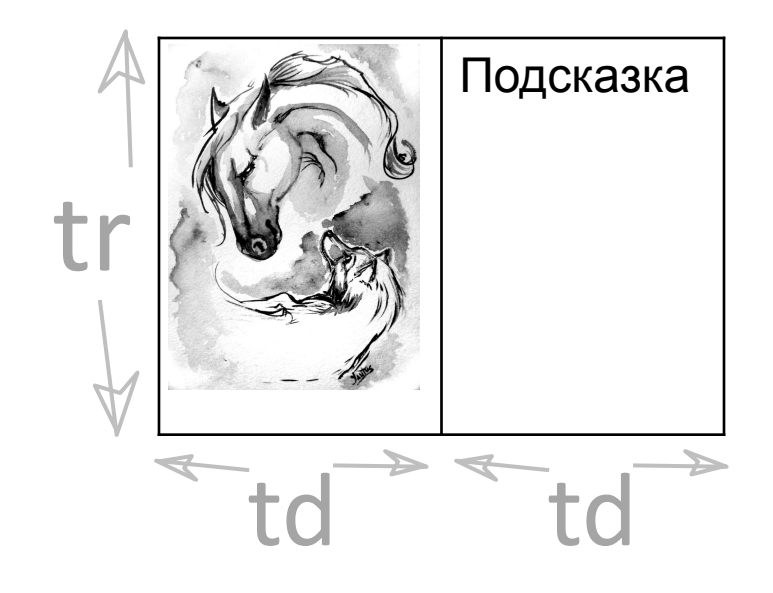

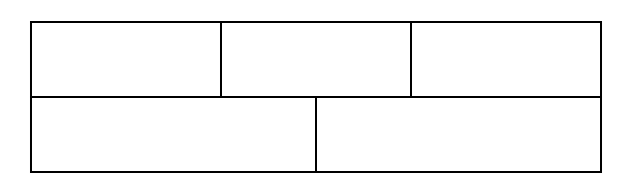

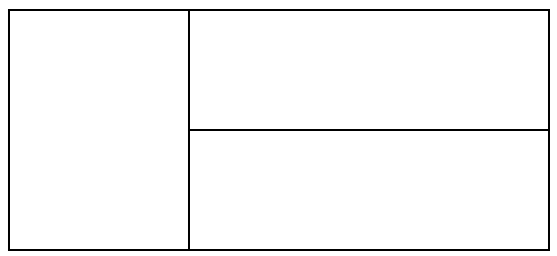

<table> <tr> <td width=600px><img  $>>/td$ <td valign=top align=left> <div>Подсказка</div></td> </tr></table> <table>  $\langle t \rangle$  <td> $\langle t \rangle$  <td> $\langle t \rangle$  <td> $\langle t \rangle$  <td> $\langle t \rangle$  <td> $\langle t \rangle$  $<$ tr> $<$ td> $<$ /td> $<$ td> $<$ /td> $<$ /tr> </table>

<table>  $<$ tr> $<$ td $>$  $<$ td $>$  $<$ td $>$ <table> <tr> <td></td> </tr>  $<$ tr>  $<$ td> $<$ /td> $<$ /tr> </table>  $\langle tds \rangle$  </tr> </table>

#### Фреймы

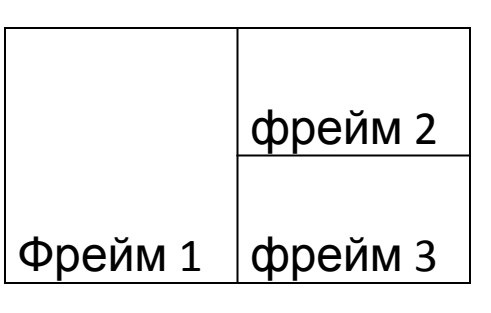

<frameset rows="\*" cols="80,\*"> <frame src="frame1.html" name="Фрейм 1"> <frameset rows="80,\*"> <frame src="frame2.html" name="Фрейм 2"> <frame src="frame3.html" name="Фрейм 3"> </frameset> </frameset>

Frameset заменяет секцию Body. Рядом должны лежать странички, которые отразятся во фреймах <iframe> </iframe> - создает подокошко с полосами прокрутки

#### <style> (технология CSS)

<style> .NAME{ position:absolute; **Выравнивание** background:#ccc; <br> Цвет фона width:300px; Ширина  $padding:15px;$  Екрасная строка margin: Opt Opt 0pt 0pt;  $\Box$  оступ от краев display:none; Видимость } </style>

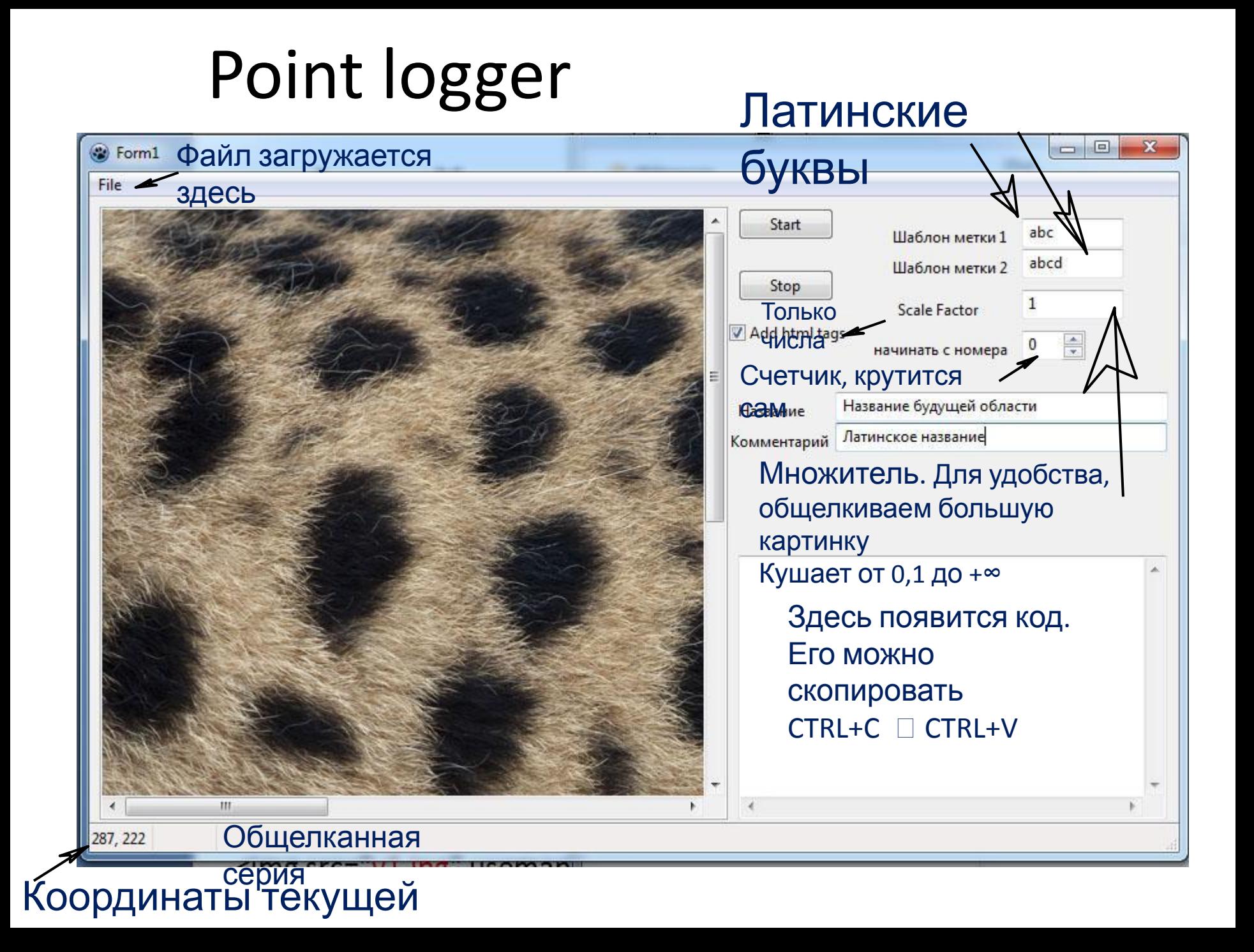

#### Как обвести рассеченную область

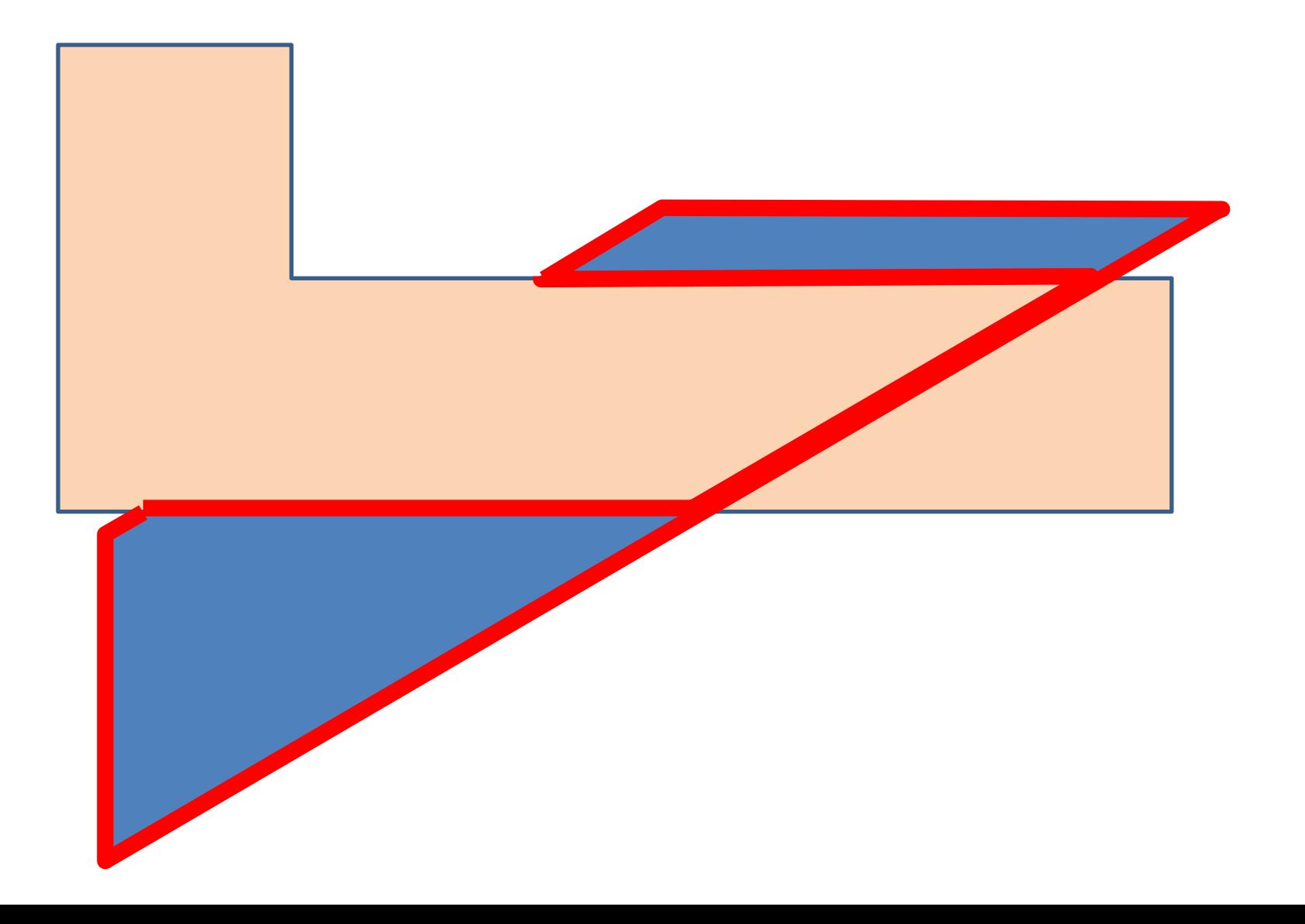

#### Разработанные примеры

- Цветовой указатель:
- Текст этого цвета лучше не трогать Это текстовые подписи, которые надо менять Это надо осмысленно поменять Этот текст генерируется с помощью программы Входные данные для программы, есть в готовом коде Пока что дописывается к готовому коду руками
- Эти куски менять можно, но осмысленно. А можно и не менять

### Index.html

<html> <head> <title> Список примеров

</title> </head> <body bgcolor="white"> О Список примеров - Орега Правка Вид Закладки Виджеты Инструменты Справка © Уроки ... X | В рисуем ... X | В Demiart... X | © Новост... X | © Уроки | X | № текстур... X | № смотри... X | Ш Экспре... X | № плед м **М** наненкас X Это меню навигации по созданным примерам  $\Xi$ Кровеносная система млекопитающего Карта с областями, ведущими в соседний фрейм u Комментарий по наведению на область Комментарий по щелчку на область, пропадает при отсутствии курсора на области Пример с галочками

Это меню навигации по созданным примерам

 $<$ /h1>

 $<$ H<sub>1</sub> $>$ 

 $<$ h $2$  $>$  $<$ hr $>$ 

<a href="mleck.html">Кровеносная система млекопитающего </a> <br><br>

<a href="ссылка/fr1.html"> Карта с областями, ведущими в соседний фрейм </a> <br><br>>>>>> a href="комментарий по наведению/коммент.html">

Комментарий по наведению на область </a>

<br><br><a href="комментарий по щелчку/коммент.html"> Комментарий по щелчку на область, пропадает при отсутствии курсора на области </a> <br><br><a href="комментарий по щелчку/пример с галочками.html"> Пример с галочками </a>

 $<$ /h2>

</body></html>

#### Фреймсет

Код 1. фреймсет. <html><head><title>фреймы</title></head> <frameset frameborder=1 framespacing=0 cols="\*, 800"> <frame id="f1" src="НАЗВАНИЕ СТРАНИЦЫ С КАРТОЙ <frame id="ЦЕЛЬ" ></frameset></html>

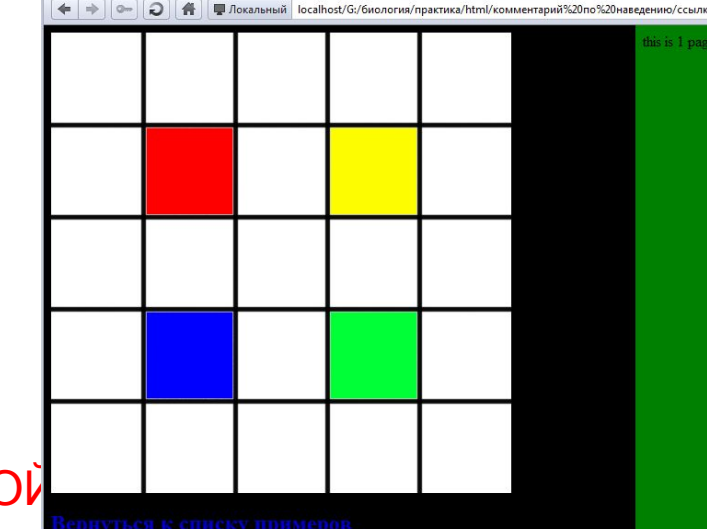

Код 2. Карта. <html> <head> <title>Kapта</title> </head>  $\lt$ body bgcolor="#000000"> $\lt$ map name="v1"> <area alt="МЕТКАОБЛАСТИ1" shape="rect" coords="100, 100, 200, 200" href=" ИМЯ\_ФАЙЛА\_КУДА\_ВЕДЕТ\_ПЕРВАЯ\_ССЫЛКА" target="ЦЕЛЬ" > <area alt="МЕТКАОБЛАСТИ2" shape="rect" coords="300, 100, 400, 200" href=" ИМЯ\_ФАЙЛА\_КУДА\_ВЕДЕТ\_ВТОРАЯ\_ССЫЛКА" target="ЦЕЛЬ" > <!--Если target="чтонибудь", но ни у одного обьекта нет имени "чтонибудь", откроется в новом окне --></map> <img src="v1.jpg" usemap="#v1" alt="primer" width=500 height=500></body> </html>

Код 3. Типичный файл для ссылки <html> <head> <title>Типичная ссылка </title> </head><body bgcolor="red"> this is 1 page  $\langle$  /body> $\langle$ /html>

#### Высота картинки

<html> <head><title>Просмотрщик</title> <script type="text/javascript"> function changeImg(img, pp) { document.getElementById("img1").src = img; document.getElementById("ele").value = pp;} function changeImga(img) { document.getElementById("img1").height = img;

}</script> <style type="text/css">

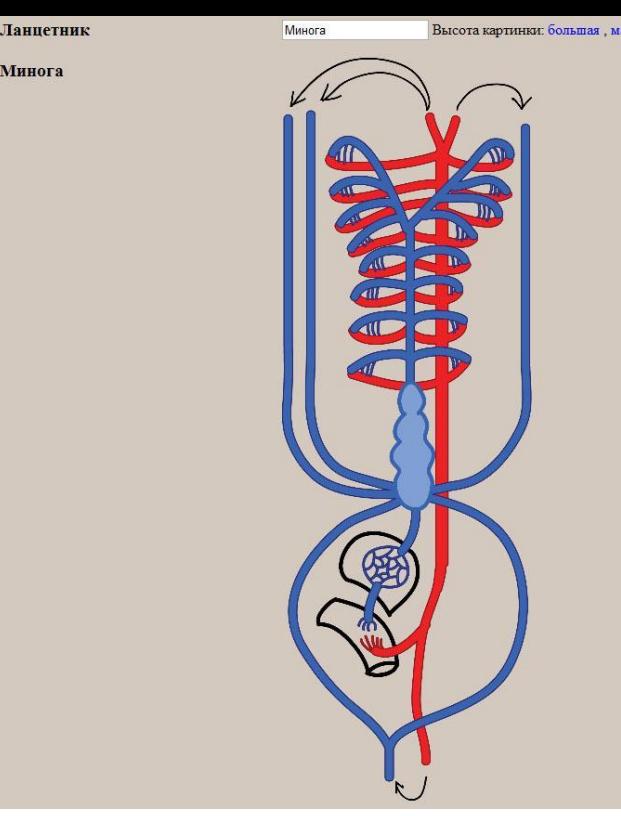

**Миног** 

.alt{color: black;} .alta{color: blue;} </style></head><body bgcolor="#d4c9bf"> <table><tr><td WIDTH="300" valign=top><h3>

<a class="alt" id = "aa" onclick="changeImg('ланцетник .png', 'Ланцетник'); this.style.color = 'red'" onMouseOut="this.style.color = 'black'">Ланцетник </a> <br><br> <a class="alt" id = "aa" onclick="changeImg('минога.png', 'Минога'); this.style.color = 'red'" onMouseOut="this.style.color = 'black'">Минога </a> <br><br></h3></td><td valign=top> <input id="ele" type="text" value="название картинки" > Высота картинки: <a class="alta" onclick="changeImga('800')"> большая </a>,<a class="alta" onclick="changeImga('500')"> маленькая </a> <br>>>>>> <br>>>>>><img name="img1" id="img1" WIDTH="\*" HEIGHT="800" src=" начало.png"></td></tr></table></body></html>

## наведению

По

<html> <head><title> Образец наведения</title>

<script type="text/javascript"> function showHint(id,s)

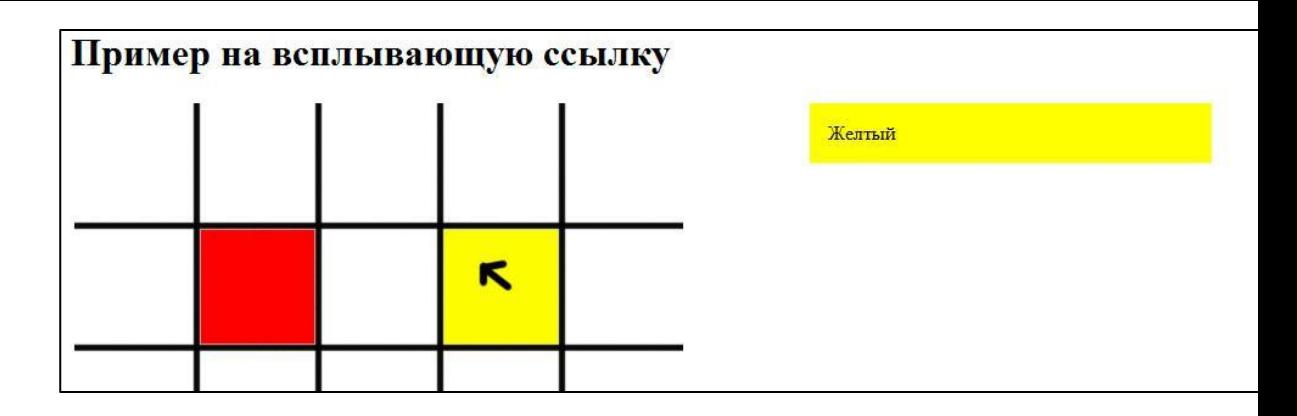

{ var sdiv=document.getElementById(id); if(s) { sdiv.style.display='block'; hintstart.style.display='none' } else { sdiv.style.display='none'; hintstart.style.display='block';} } </script><style>

- .alt{position:absolute;width:300px;padding:15px;margin:0pt 0pt 0pt 0pt;display:none;}
- .alta{position:absolute;background:#ccc;width:200px;padding:15px;margin:0pt 0pt 0pt 0pt;
- display:block;}</style>
- </head><br/>>body><map name="karta1">
- <area alt="красный" shape="rect" coords="100, 100, 200, 200" onmouseover="showHint('hint1',1)" onmouseout="showHint('hint1',0)" >
- <area alt="желтый" shape="rect" coords="300, 100, 400, 200" onmouseover="showHint('hint2',1)" onmouseout="showHint('hint2',0)" ></map>
- <H1>Пример на всплывающую ссылку</h1>
- <table><tr><td width=600px>
- <img border=0 src="v1.jpg" usemap="#karta1" width=500px height=500px></td><td valign=top align=left> <div class="alta" id="hintstart">Наведи на квадрат. </div> <div class="alt" style="background:#F00" id="hint1">Красный</div>
- <div class="alt" style="background:#FF0" id="hint2">Желтый</div></td></tr></table></body></html>

#### По щелчку

<html> <head><title>

function showHint(id,s)

Образец наведения</title> <script type="text/javascript">

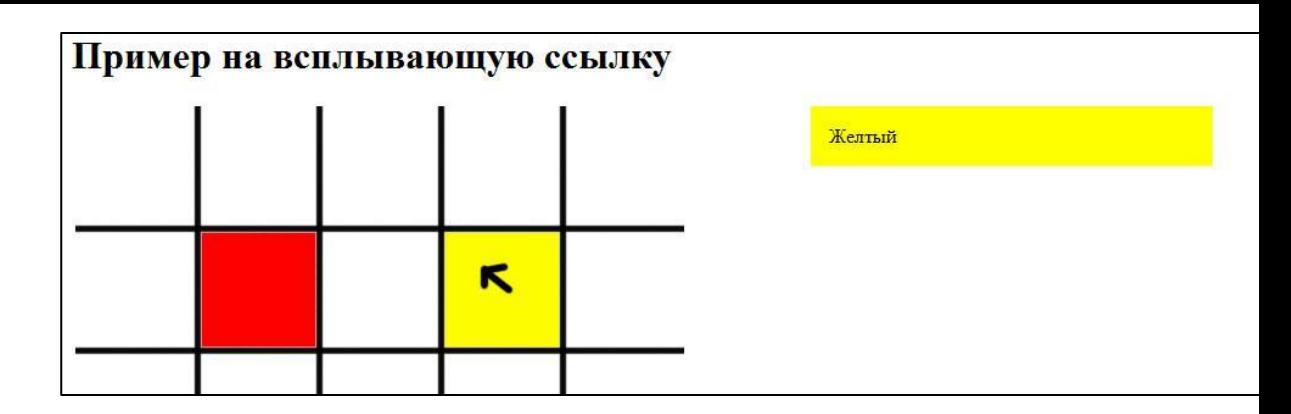

{ var sdiv=document.getElementById(id); if(s) { sdiv.style.display='block'; hintstart.style.display='none' } else { sdiv.style.display='none'; hintstart.style.display='block';} } </script><style> .alt{position:absolute;width:300px;padding:15px;margin:0pt 0pt 0pt 0pt;display:none;} .alta{position:absolute;background:#ccc;width:200px;padding:15px;margin:0pt 0pt 0pt 0pt; display:block;}</style> Руками!!

</head><br/>>body><map name="karta1">

<area alt="красный" shape="rect" coords="100, 100, 200, 200" onClick ="showHint('hint1',1)" onmouseout="showHint('hint1',0)" >

<area alt="желтый" shape="rect" coords="300, 100, 400, 200" onClick ="showHint('hint2',1)"

onmouseout="showHint('hint2',0)" ></map>

<H1>Пример на всплывающую ссылку</h1>

<table><tr><td width=600px>

<img border=0 src="v1.jpg" usemap="#karta1" width=500px height=500px></td><td valign=top align=left> <div class="alta" id="hintstart">Наведи на квадрат. </div> <div class="alt" style="background:#F00" id="hint1">Красный</div>

<div class="alt" style="background:#FF0" id="hint2">Желтый</div></td></tr></table></body></html>

#### Пример с галочками

Он еще сырой, но интересный

```
<label for="ch1">
```

```
<area alt="красный" shape="rect" 
coords="100, 100, 200, 200«
 onClick="showHint('hint1',1)«
 onmouseout="showHint('hint1',0)" > 
</label>
```
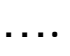

```
<td><form><h3>
<input type="checkbox" id="ch1»
 name="ch1" defaultChecked=false >
Красный найден<br>
</h3></form></td>
```
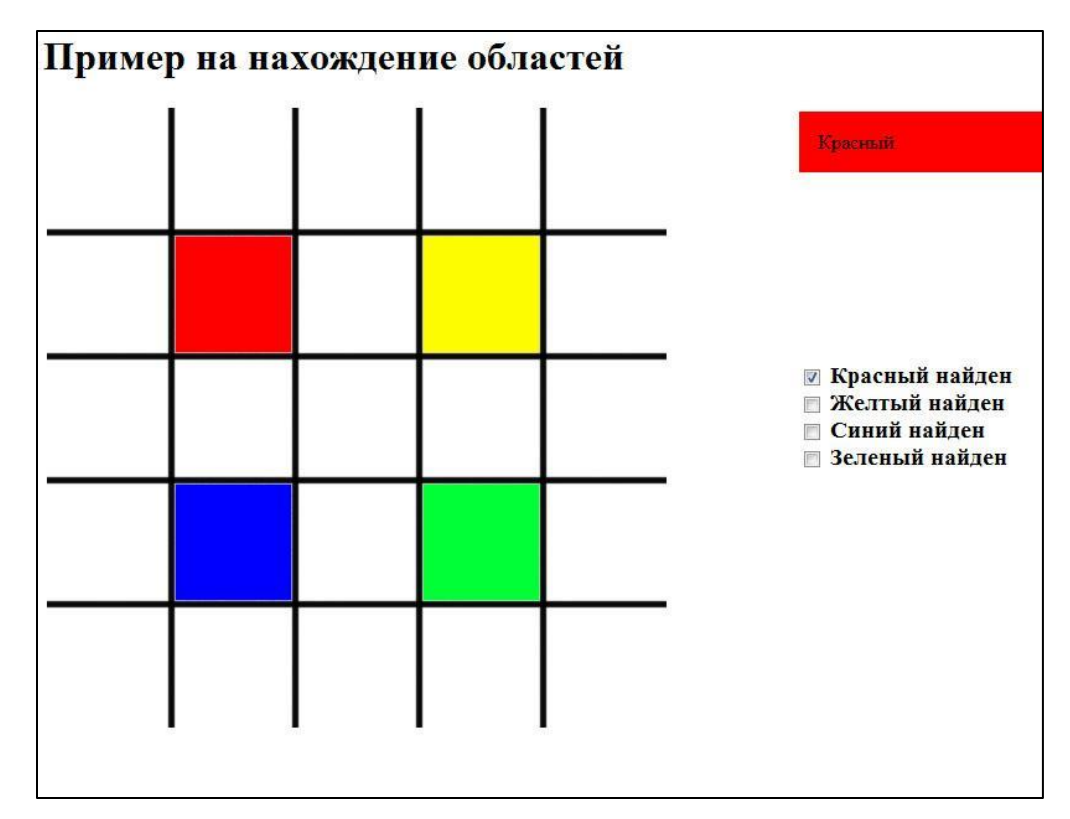

Проблема в том, что галочки еще и руками нажимаются >\_\_< Может кто хочет реферат на разработку кода??

#### В планах

- Нарабатывать новые идеи и скрипты
- Собирать сайт общего доступа на базе полученных иллюстраций.
- Продолжить усовершенствование логгера, добавить ему «желтые» функции, возможность сохранять в файл, читать из файла своего формата
- Сделать утилиту на быстрый перерасчет готовой карты с заданным коэффициентом